# **CLASSE :**  À COMPLÉTER AVANT L'ENCODAGE EN LIGNE  $\tt FORMULAIRE$  D'INSCRIPTION  $\tt FORMULAIRE$

# Comment effectuer **l'inscription en ligne de vos élèves ?**

**OUVERTURE DU FORMULAIRE D'INSCRIPTION LE 10 JANVIER**

- ▶ Chaque élève a la possibilité de choisir **un atelier le matin et un atelier l'après-midi**. **Attention :** le nombre d'inscriptions par atelier est limité. Priorité sera donnée aux premières personnes inscrites. L'inscription de vos élèves ne sera effective qu'après confirmation de notre part.
- ▶ **Cette procédure d'inscription en ligne** vous permettra de connaître, en temps réel, le nombre de places restant pour un atelier. Il ne vous sera donc pas possible d'inscrire un ou une élève dans un atelier déjà complet.
- ▶ Chaque classe fera l'objet d'un **formulaire distinct** afin de permettre une bonne répartition des groupes le 30 janvier. Si vous inscrivez plusieurs classes pour votre établissement, vous remplirez autant de formulaires que de classes.
- ▶ Nous vous demandons de nous **communiquer le nom de chaque élève** dans le formulaire.
	- Il est indispensable que chaque élève soit nominativement repris dans le formulaire d'inscription, car les changements ne seront plus possibles une fois l'encodage terminé.
	- Cela facilitera l'organisation et la répartition des élèves par groupe le jour J. En effet, vous recevrez à votre arrivée, au stand d'accueil, une pochette comprenant : - La liste de vos élèves répartis par activité,
		- Des étiquettes mentionnant leur nom et le n° de l'atelier choisi à leur distribuer.
- ▶ **Si aucun professeur n'accompagne la classe**, merci de désigner un délégué ou une déléguée de classe qui regroupera les inscriptions de tous les élèves.
- ▶ La liste de vos élèves et professeurs participants devra être encodée en ligne **avant le 19 janvier** (dans la limite des places disponibles).

# **Préparer l'inscription en ligne** grâce au formulaire papier

- ▶ Avant d'entamer l'encodage en ligne, il est **INDISPENSABLE** que vous disposiez de toutes les informations. En effet, vous ne pourrez pas effectuer les changements d'atelier vous-même une fois l'inscription validée.
- ▶ Par souci de facilité, demandez à vos élèves d'inscrire leurs nom et prénom dans le formulaire papier que vous trouverez au centre de cette brochure. **UN SEUL FORMULAIRE DOIT ÊTRE ÉTABLI PAR CLASSE**. Il doit donc être reproduit autant de fois qu'il y a de classes dans votre établissement.
- ▶ Les ateliers organisés à la fois le matin et l'après-midi portent deux numéros d'atelier différents.
- ▶ Les professeurs souhaitant participer à un atelier doivent suivre la même procédure que leurs élèves.
- ▶ Le nombre d'élèves/professeurs participant à chaque atelier doit être reporté dans la colonne « Total » : ce sont les « places » à réserver dans le formulaire en ligne.

Un e-mail reprenant la totalité des inscriptions vous sera envoyé automatiquement dès validation de votre formulaire.

Nous reprendrons contact avec vous quelques jours avant la manifestation afin de vous faire parvenir toutes les informations pratiques, mais aussi de connaître le nombre précis d'encadrants présents le 30 janvier.

**Vous rencontrez des difficultés dans l'encodage de l'inscription de vos élèves ? Vous souhaitez apporter des modifications et/ou des ajouts à votre formulaire ? N'hésitez pas à envoyer un email à [mfbayard@uliege.be](mailto:mfbayard%40uliege.be?subject=Journ%C3%A9e%20enseignement%20secondaire)**

Ce document doit être finalisé pour votre classe avant de passer à l'encodage en ligne.

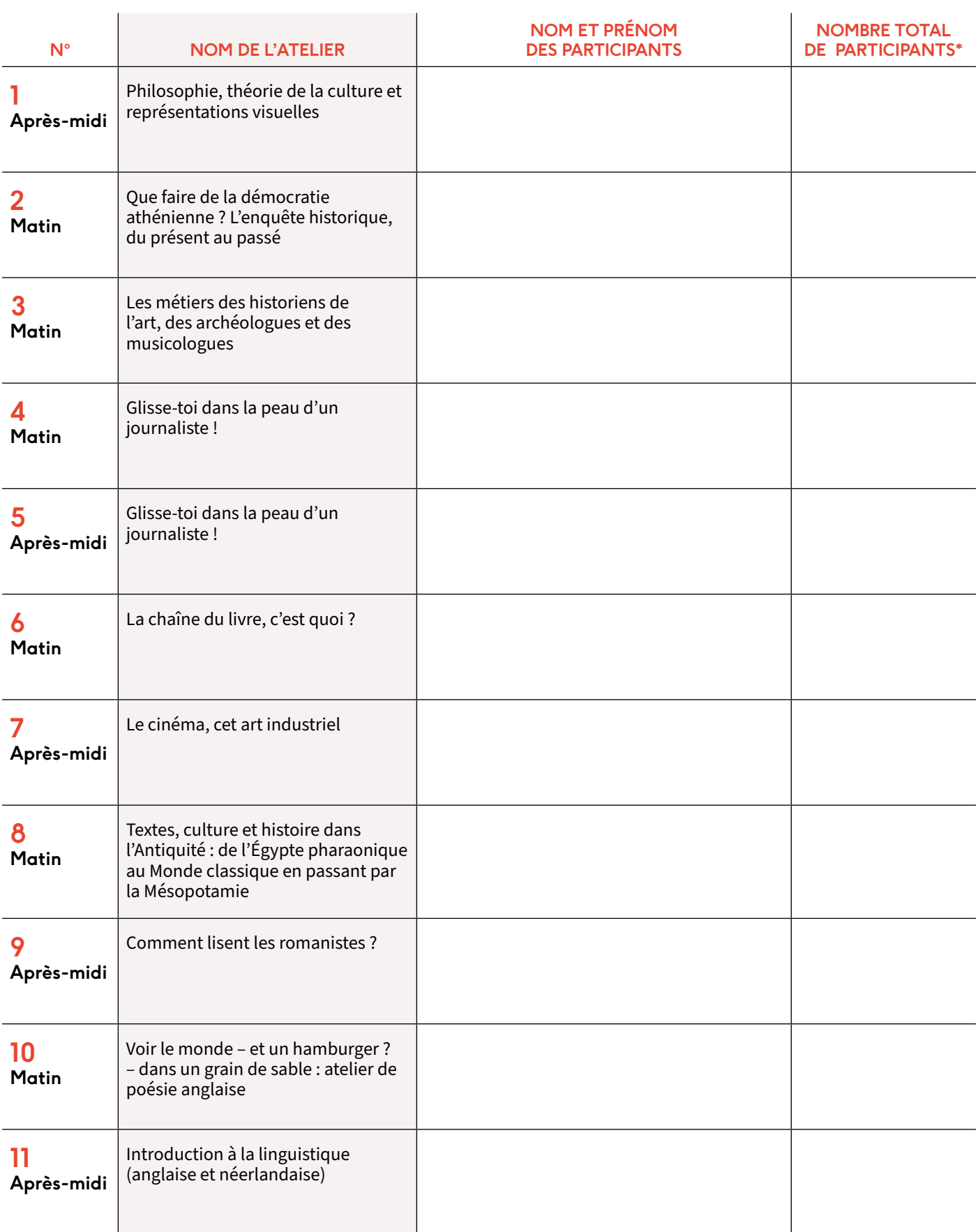

Ce document doit être finalisé pour votre classe avant de passer à l'encodage en ligne.

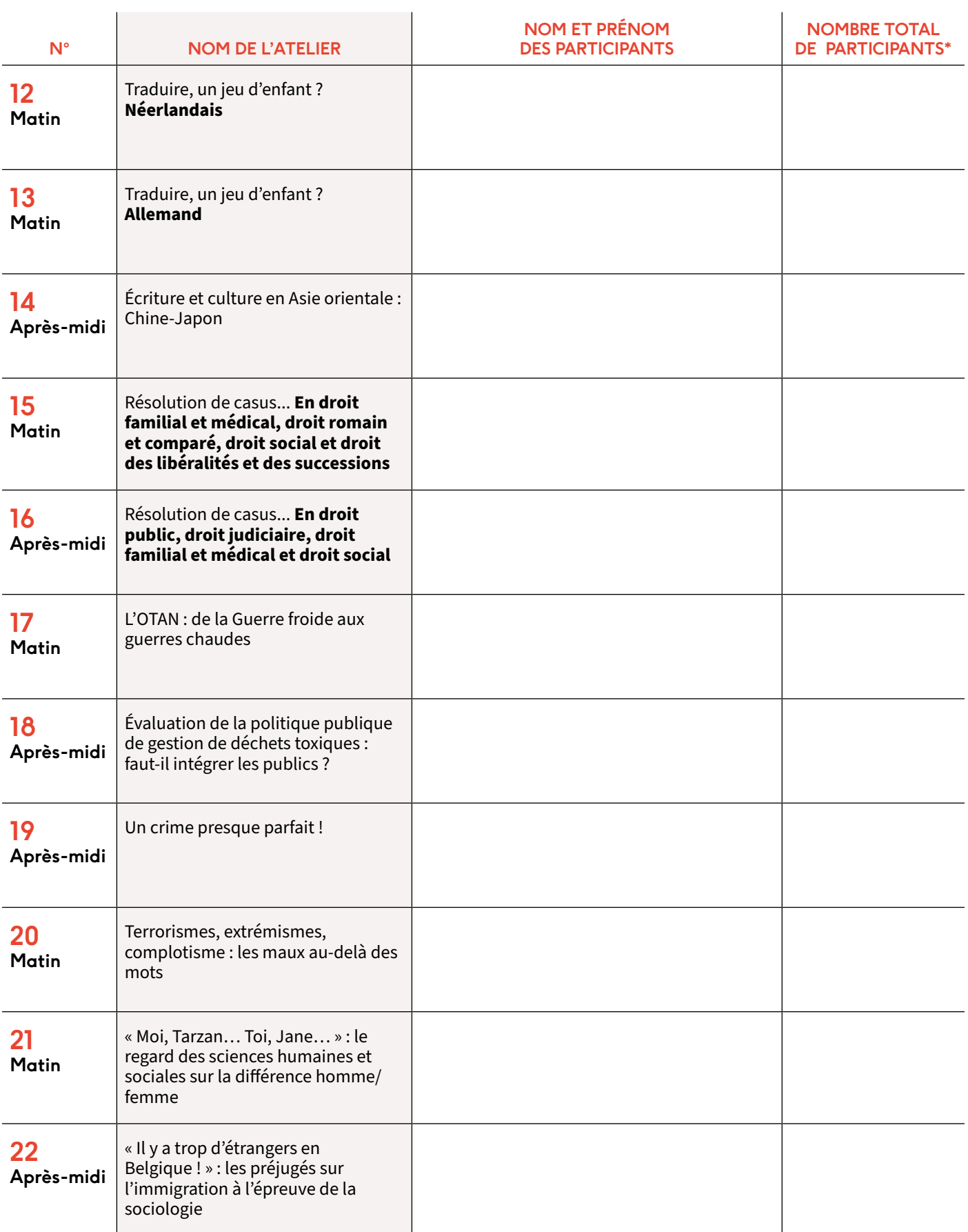

Ce document doit être finalisé pour votre classe avant de passer à l'encodage en ligne.

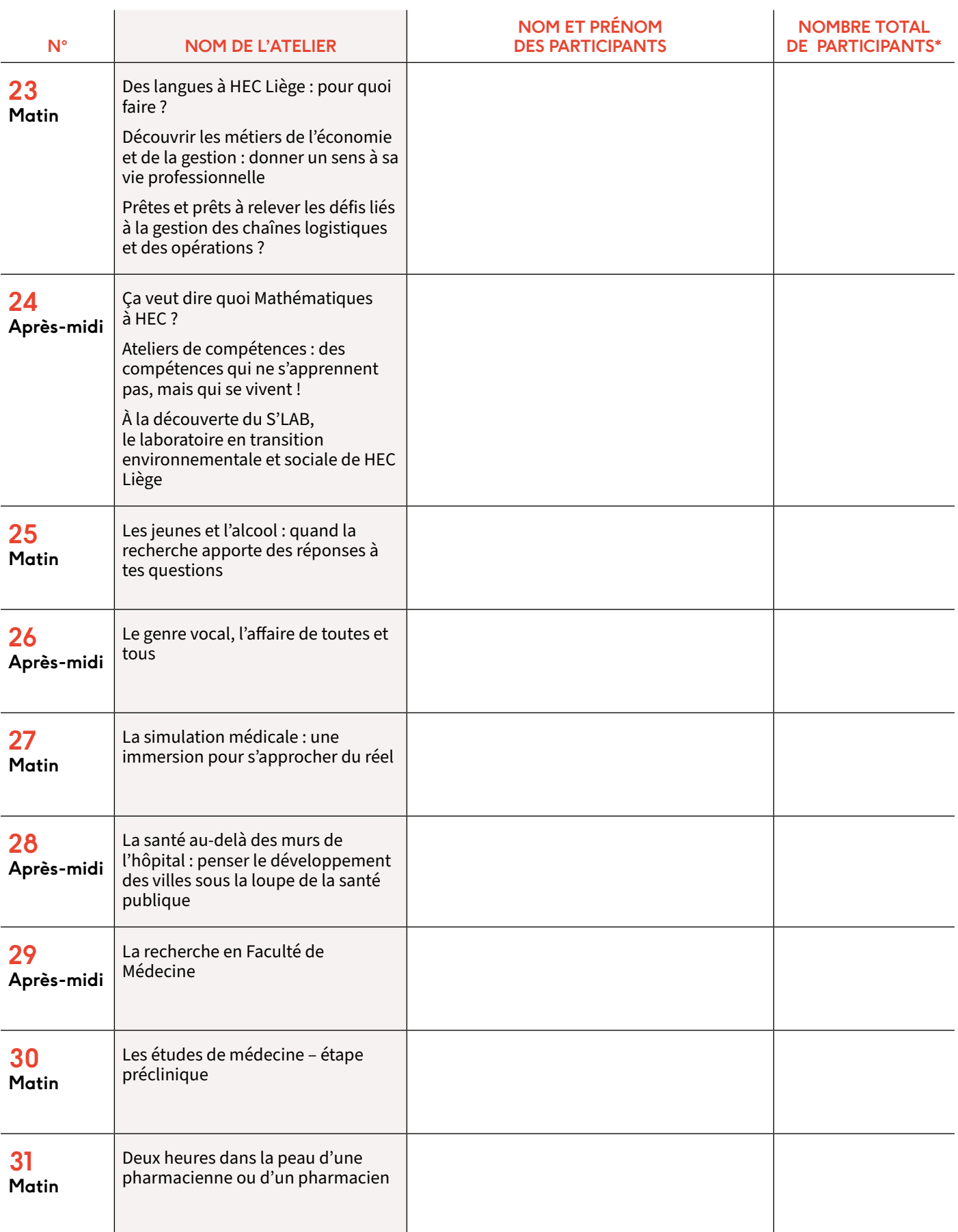

Ce document doit être finalisé pour votre classe avant de passer à l'encodage en ligne.

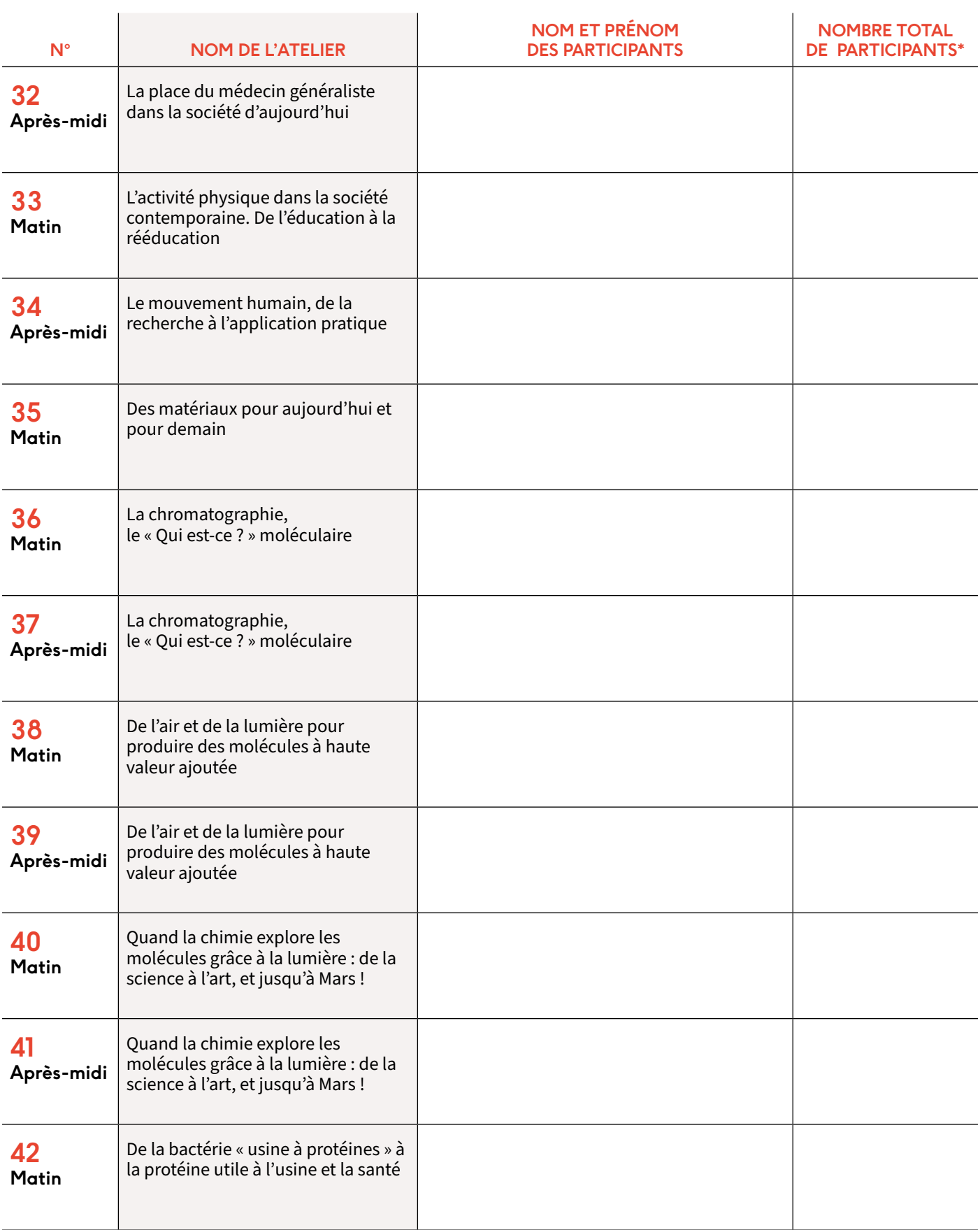

Ce document doit être finalisé pour votre classe avant de passer à l'encodage en ligne.

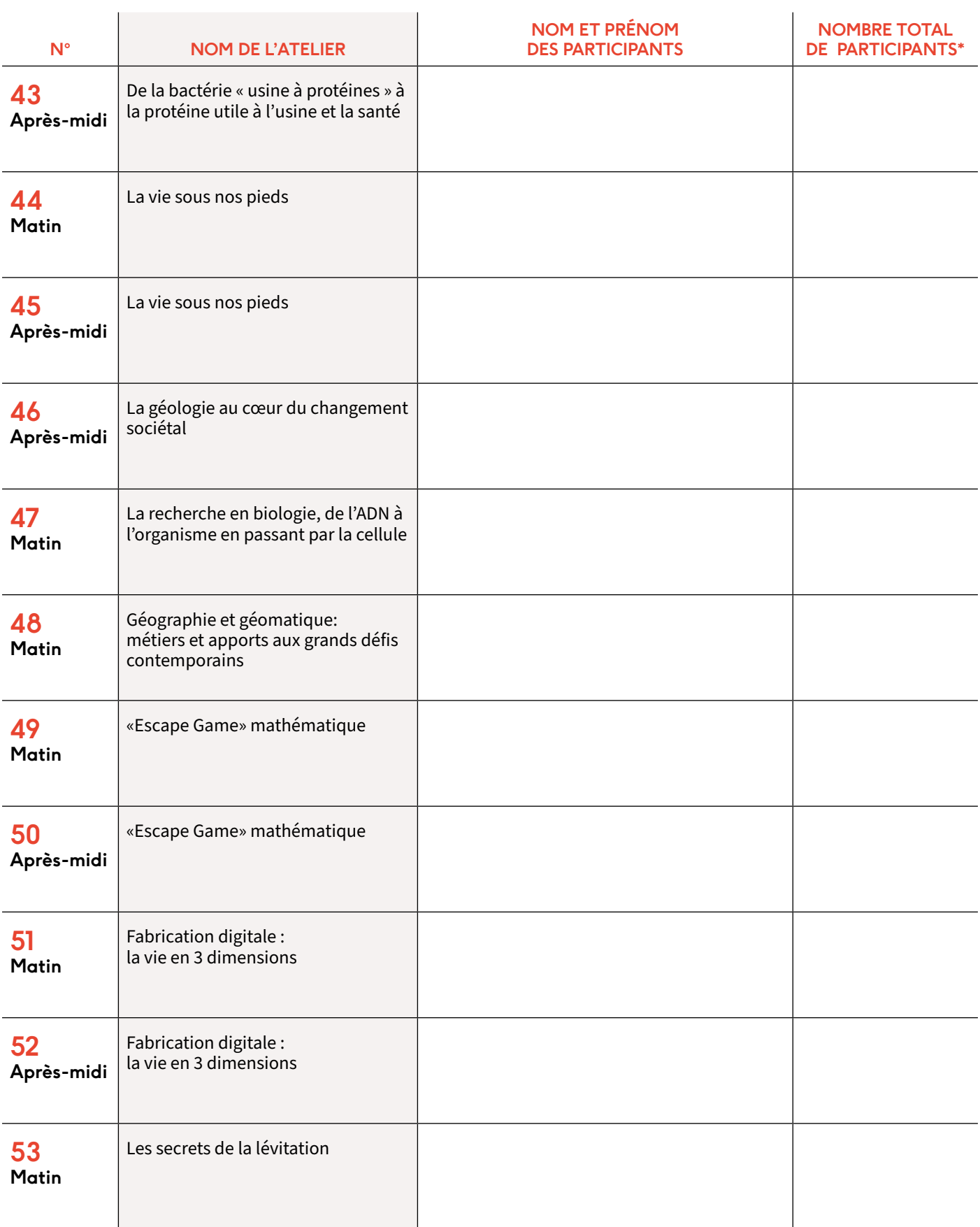

Ce document doit être finalisé pour votre classe avant de passer à l'encodage en ligne.

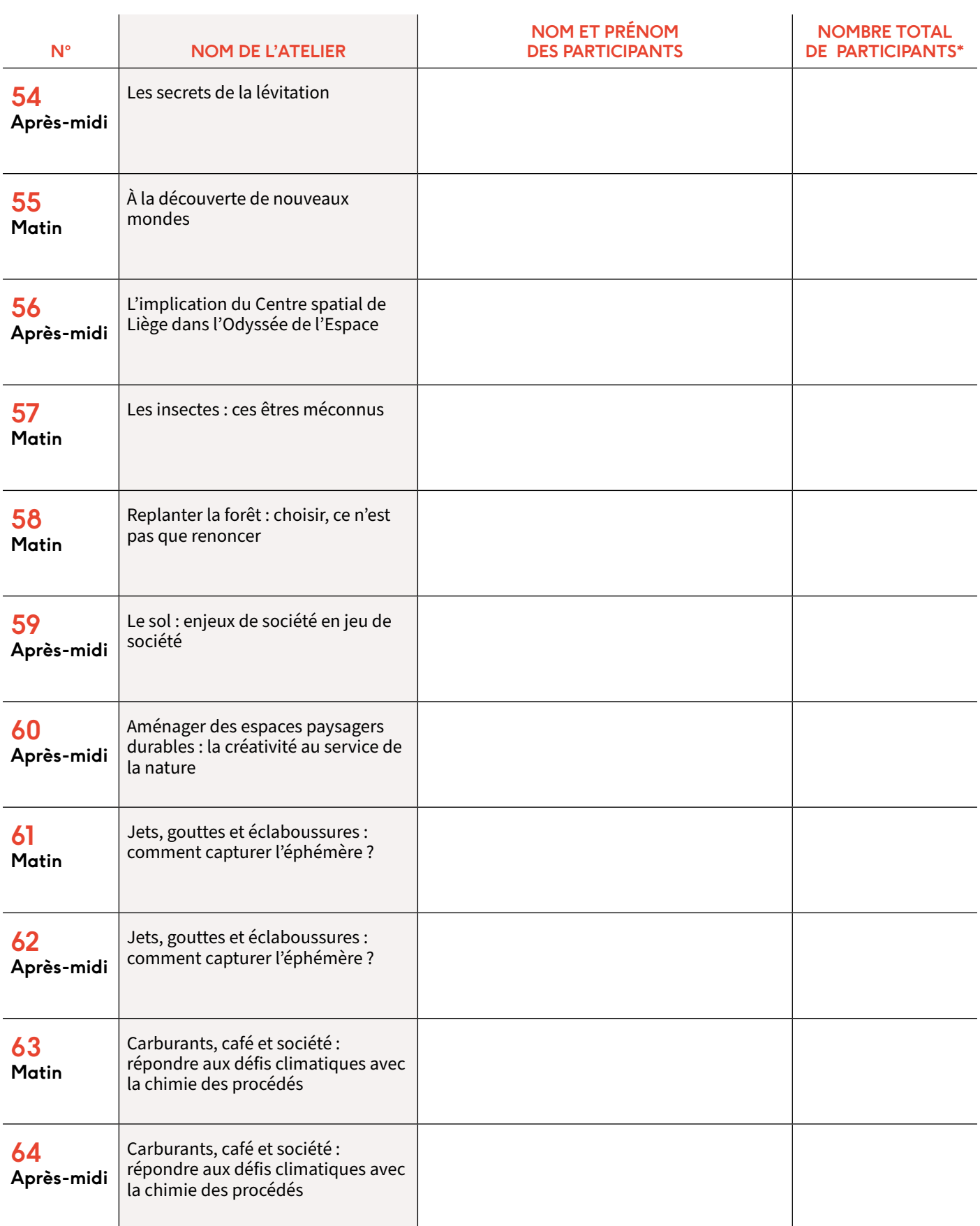

Ce document doit être finalisé pour votre classe avant de passer à l'encodage en ligne.

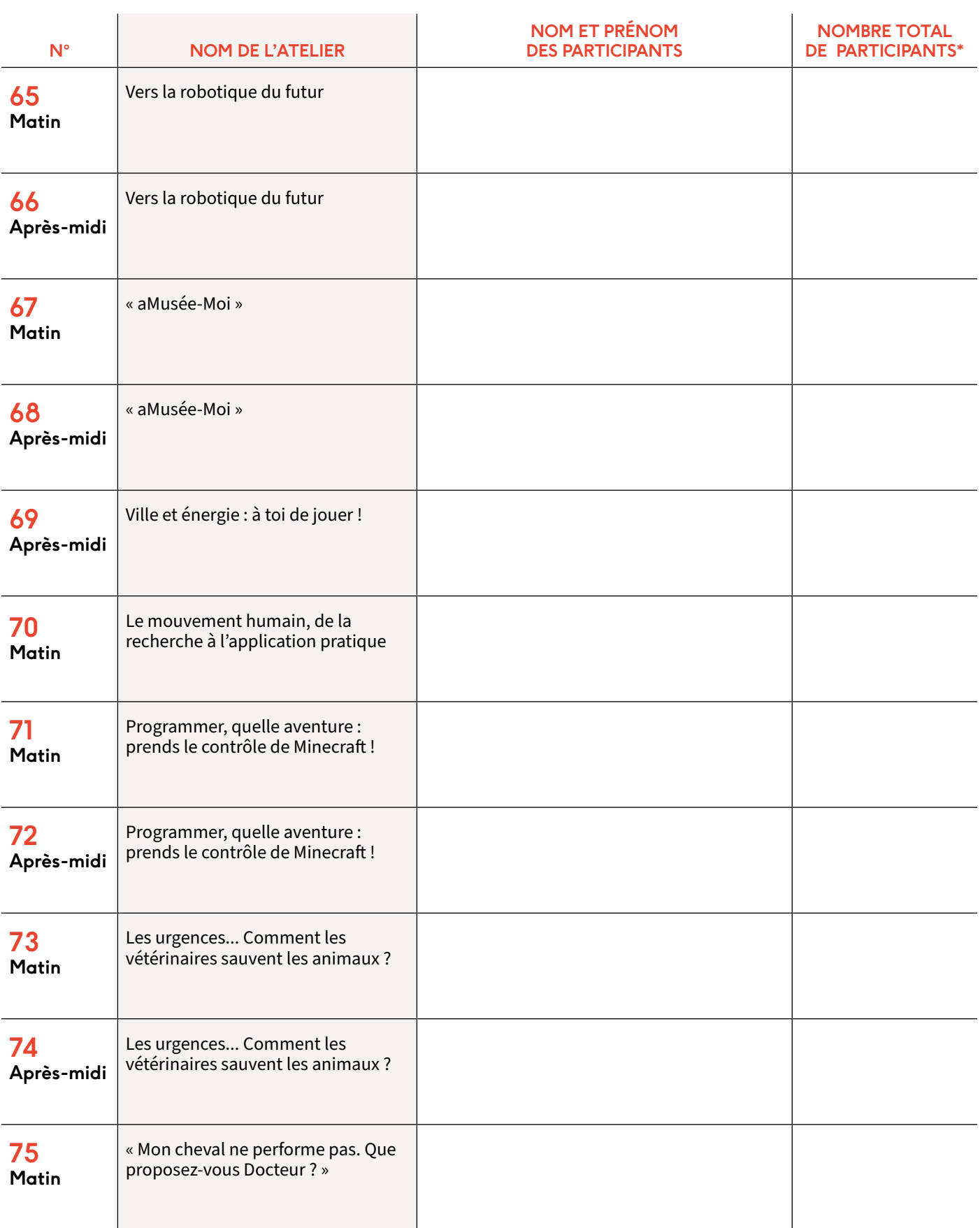

Ce document doit être finalisé pour votre classe avant de passer à l'encodage en ligne.

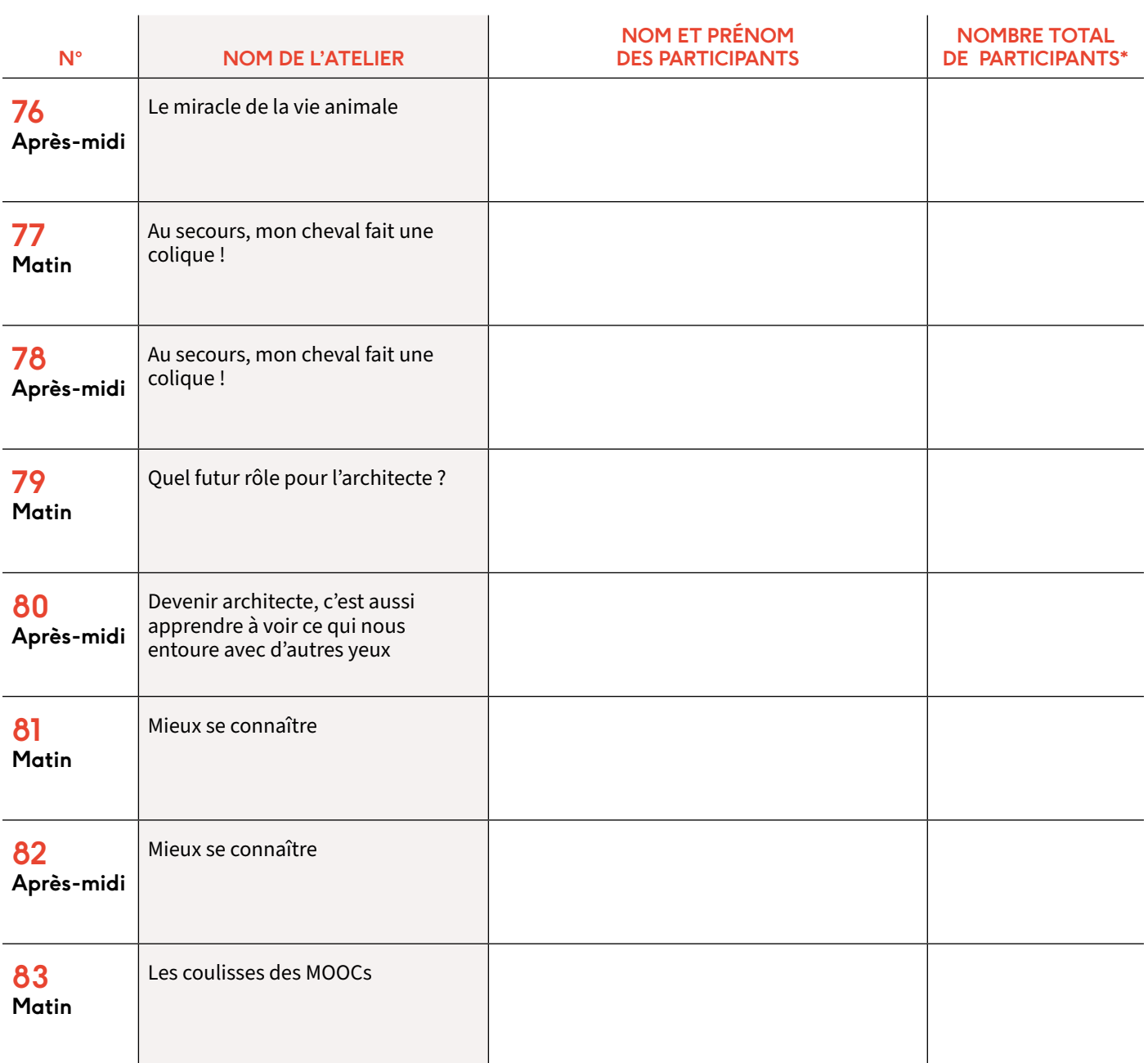

# **PROCÉDURE** D'INSCRIPTION EN LIGNE

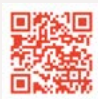

**[www.news.uliege.be/journee-secondaire](http://www.news.uliege.be/journee-secondaire)** Cliquer sur « S'inscrire »

Sur la base de votre préparation du formulaire papier, l'encodage peut s'effectuer rapidement. Un maximum de 90 minutes vous est cependant alloué. Passé ce délai, le formulaire se remet à zéro.

#### **ÉTAPE 1**

- **Encodez le nombre** de participants par atelier, y compris les accompagnants.
- **Vérifiez** que ces chiffres correspondent à votre formulaire papier.

**Attention, vous ne pourrez plus y apporter de modifications vous-même lorsque vous aurez cliqué sur « Compléter ».**

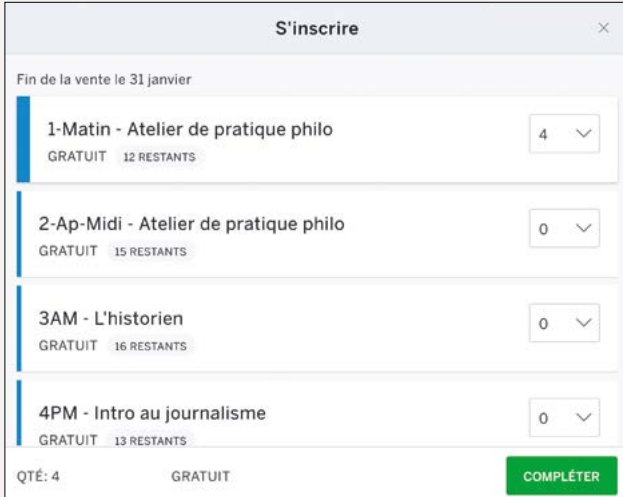

#### **ÉTAPE 2**

• **Encodez les coordonnées** de la personne responsable du groupe le jour J. C'est avec elle que nous prendrons contact ensuite. **[1]**

Vous disposez de **90 minutes [2]** pour inscrire les élèves d'une même classe. Les places réservées dans le résumé de la commande ci-dessus seront garanties durant ce laps de temps. Veillez donc bien à disposer de toutes les informations avant d'entamer le processus.

En cas de mauvaise manipulation, recommencez un nouveau formulaire après 90 minutes.

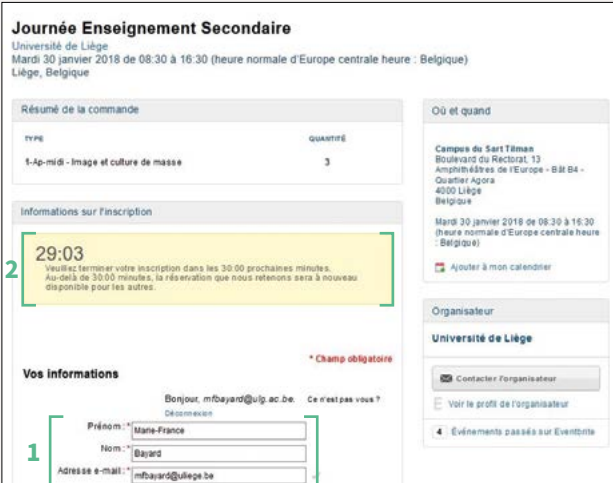

#### **ÉTAPE 3**

- Pour chaque place d'atelier réservée, **encodez les nom**, **prénom et statut** (élève, enseignant…) de la personne concernée.
- **Lors de l'encodage du 1er participant**, encodez le nom et la localité de votre établissement ainsi que la classe concernée. **[2]**
- **[3] N° d'inscription des participants** : autant que le nombre d'élèves que vous devez encoder
- **[4] N° de l'atelier concerné** Rappel du moment de son organisation Thématique envisagée

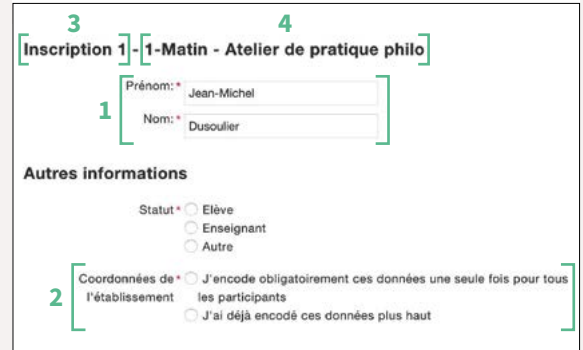

#### **ÉTAPE 4**

- **Dès l'inscription 2**, cochez « J'ai déjà encodé ces données plus haut ». **[1]**
- Ne rien sélectionner ici **[2]**

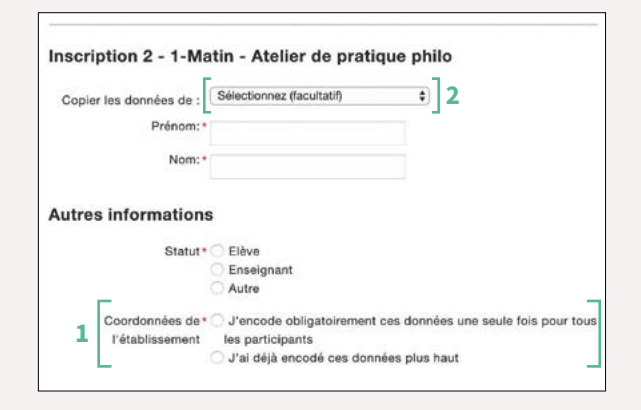

#### Répétez cette opération autant de fois que nécessaire.

Une fois tous les participants inscrits, cliquez sur « Terminer ».